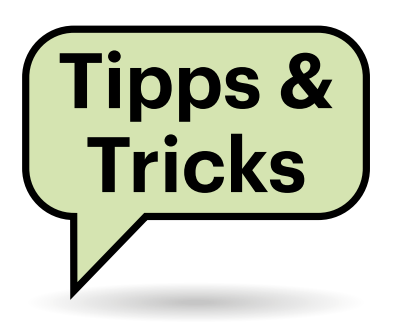

# **Sie fragen – wir antworten!**

# **KI-Bot .. Chat with RTX" Beine machen**

Die lokale KI-Anwendung von Nvidia "Chat with RTX" wirft nach scheinbar erfolgreicher Installation den Fehler "ImportError: DLL load failed while importing MPI" und bricht ab. Ich kann nur noch eine Taste drücken, dann schließt sich das Konsolenfenster. Wissen Sie Rat?

Der Fehler "ImportError: DLL load failed while importing MPI" tritt manchmal auf, wenn eine vorige, meist ältere MPI-Version von Microsoft installiert ist. MPI steht für Message Passing Interface und ist eine Programmierschnittstelle für parallele Berechnungen auf vielen Prozessorkernen.

Offenbar kommt das Setup-Programm nicht damit klar oder kann die alte Version nicht automatisch entfernen. Deinstallieren Sie das veraltete MPI zunächst über die Liste installierter Apps. Laden Sie anschließend die aktuelle Version 10.1.3 – die Setup-Datei genügt, das SDK benötigen Sie hierfür nicht – unter ct.de/yy3n herunter und installieren diese. Danach funktionierte Nvidias Chat with RTX auf unserem Testrechner. *(csp@ct.de)*

#### *Download Microsoft MPI: ct.de/yy3n*

## **YouTube-Links ohne Tracking**

Ich teile hin und wieder YouTube-Videos mit Freunden und nutze dafür die Schaltfläche "Teilen" unter den Videos. weil ich dadurch einen schön kurzen Link erzeugen kann. Seit Anfang 2024 ist der leider viel länger geworden. Es gibt neuerdings einen Parameter, der mit ?si= anfängt, gefolgt von einer Zeichenkette. Was hat es damit auf sich?

Eine offizielle Dokumentation zu diesem Parameter haben wir nicht gefunden, aber eine plausible Erklärung – und die hat es aus Datenschutzperspektive in sich. Der Parameter ?si= hat keine Auswirkungen auf das Video selbst, Sie können ihn also auch aus dem Link entfernen und erreichen das Ziel dennoch. Der Parameter wurde anfangs nur dann über die Teilen-Funktion angehängt, wenn man bei YouTube eingeloggt ist. Unsere These: YouTube verfolgt darüber, wer mit wem welche Links teilt.

Das lässt ziemlich viele Rückschlüsse zu: Wenn Sie einen solchen Link zum Beispiel in einer großen Gruppe teilen, kann YouTube darüber erfahren, welche anderen YouTube-Nutzer Sie kennen und welchen Einfluss Sie auf andere haben – das

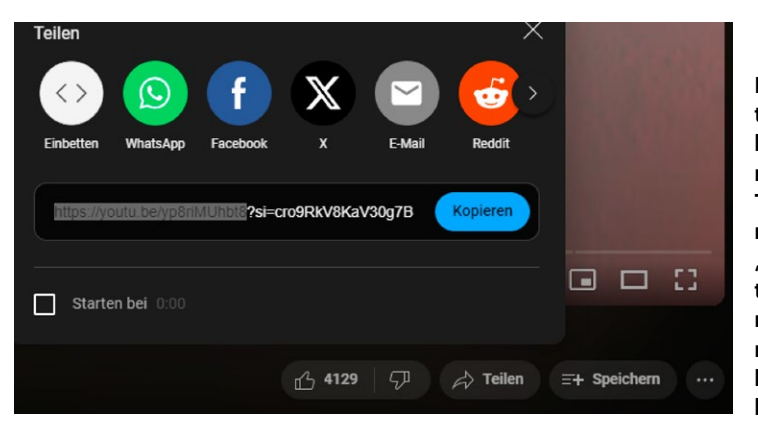

**Die Teilen-Funktion YouTube hängt einen mutmaßlichen Tracking-Parameter an die per "Teilen" erzeugten Video-Links, nötig ist aber nur die (markierte) Video-ID bis zum** ?si=**.** 

interessiert auch Werbetreibende. Löschen Sie den Parameter am besten per Hand aus dem Link oder verzichten Sie auf die Teilen-Funktion. Einen kurzen Link erzeugen Sie auch ganz einfach selbst, indem Sie die URL in der Adressleiste anpassen: Aus www.youtube.com/ watch?v=yp8riMUhbt8 wird schlicht youtu. be/yp8riMUhbt8.. *(jam@ct.de)*

#### **HPE ProLiant MicroServer Gen8 bootet Linux nicht mehr**

**(?)** Um eine andere Spezialdistribution auf meinem HP-Serverchen auszuprobieren, habe ich einfach das neue Linux auf eine vorhandene bootfähige SSD "drübergebügelt". Trotz angeblich erfolgreicher Installation bootet das neu installierte System jedoch nicht; ich habe die SSD mehrfach neu beschrieben. Was kann ich noch tun?

Wir hatten einen ähnlichen Fall beim Wechsel von einer älteren Proxmox-Installation auf einen aktuellen Proxmox Backup Server. Die Installationsroutine lief durch, aber weder ließ sich das Rettungssystem starten noch bootete das frisch installierte Backup-System. In letzter Verzweiflung haben wir dann im BIOS-Setup den AHCI-Modus des SATA-Controllers aktiviert und siehe da: Das neu installierte System startete, als hätte es nie etwas anderes getan. Weshalb Proxmox Backup Server auf diesem schon älteren System nur den SATA-AHCI-Modus nutzen kann, haben wir aber nicht verstanden und auch nicht weiter erforscht. *(ps@ct.de)*

### **Nextcloud in Docker platt**

Ich aktualisiere meine private Nextcloud-Instanz automatisch mit Watch-

tower. Ende Februar startete die nicht mehr. Mit docker logs habe ich nicht herausgefunden, woran es hakt. Was kann ich tun?

Wenn Sie aus den Protokollen, die via Docker abrufbar sind, keine Informationen ableiten können, schauen Sie direkt in die Logs im Container. Die finden Sie üblicherweise in der Datei html/data/nextcloud.log, wenn Sie sich mit dem Nutzerkonto in den Container verbinden, das Nextcloud dort ausführt, etwa mit docker exec -it -u www-data nextcloud bash. Wir fanden dort gehäuft Einträge nach dem Muster "SOLSTATE[HY000] [2054] Server sent charset (0) unknown to the client.".

Im aktuellen Fall war nicht etwa ein Nextcloud-Update schuld, sondern eines für den Datenbank-Container, dem Nextcloud seine Datenhaltung anvertraut – in unserem Fall eine MariaDB-Instanz. Nachdem wir die mit einem zusätzlichen Parameter starteten, sprach Nextcloud wieder mit seiner Datenbank. In unserer Docker-Compose-Datei genügte dafür die folgende Zeile bei der Beschreibung des MariaDB-Containers: command: --character-set-server=utf8. Falls Sie eine ergänzende Konfigurationsdatei in den MariaDB-Container gemappt haben, können Sie auch die Zeile character\_set\_server = "utf8" in deren [mysqld]-Abschnitt ergänzen. Dann genügte bei uns aber kein Restart des Containers, wir mussten ihn abräumen und mit docker run … neu aufsetzen. *(ps@ct.de)*

#### **Datenträgerbereinigung in Windows 11**

Wenn auf Laufwerk C: mal zu wenig Platz frei ist, nutze ich bislang die Datenträgerbereinigung, um überflüssige Dateien zu löschen. Bis Windows 10 habe ich die aufgerufen, indem ich im Explorer im Kontextmenü von C: auf "Eigenschaften" und dann auf "Bereinigen" geklickt habe. Auf meinem neuen Windows-11-PC heißt die Schaltfläche jedoch "Details". Und nun?

Unter "Details" finden Sie eine Aufschlüsselung der Platzbelegung, und zwar sortiert nach "Dokumente", "Bilder", "Apps" und so weiter. Wenn Sie auf "Temporäre Dateien" klicken, können Sie zumindest diese dort von Windows entfernen lassen.

Die Datenträgerbereinigung, die deutlich mächtiger ist (siehe c't 8/2018,

**Im Windows-Startmenü genügt es wie bei der versteckten Datenträgerbereinigung häufig schon, die ersten paar Buchstaben einzutippen, um den gewünschten Suchtreffer zu erhalten.**

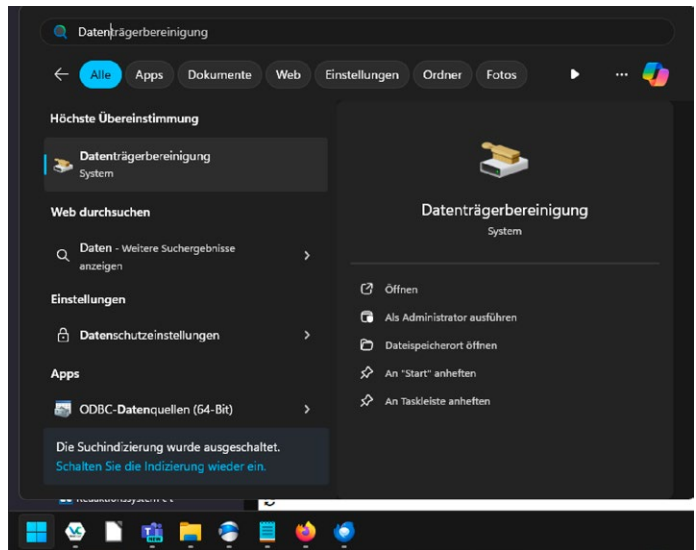

S. 70), ist aber immer noch an Bord. Nur das Aufrufen funktioniert nun anders: Drücken Sie die Windows-Taste und tippen Sie "Datenträgerbereinigung" so lange buchstabenweise ein, bis der gleichnamige Suchtreffer erscheint. Nun das Laufwerk auswählen. Kürzer, aber nicht so leicht zu merken: Die Suche nach "Cleanmgr" bringt denselben Suchtreffer. *(axv@ct.de)*

#### **VPN über WireGuard will nicht mehr**

Ich erreiche von meinem WireGuard-Server die angeschlossenen Clients nicht mehr per VPN, ohne dass ich am zuvor funktionierenden Setup etwas geändert hätte. Einzig meine Fritzbox hatte die Internetverbindung über den Vodafone-Kabelanschluss neu aufgebaut. Aber ein simpler Ping geht noch durch. Ich habe schon das Routing kontrolliert und auch vorhandene Subnetze deaktiviert, leider ohne Erfolg. Wissen Sie Rat?

Sofern Sie das Routing und eventuelle Subnetzkonflikte als Schuldige ausschließen können, wäre die Paketgröße, also der MTU-Wert, ein wahrscheinlicher Kandidat. Testweise können Sie die MTU schrittweise auf 1384 und 1280 Bytes senken, am besten auf Client und Server gleichzeitig. Der Befehl dazu lautet ping [Router-IP] -f -l [MTU-Wert].

Sind Sie damit erfolgreich, können Sie selektiv eine der Seiten auf den ursprünglichen Wert zurückstellen und prüfen, welche Paketgröße vom Client zum Server durchgeht und umgekehrt. Dann muss man davon ausgehen, dass die "Path MTU discovery" nicht mehr korrekt funktioniert. Dabei handelt es sich um eine Automatik zum Einstellen der maximalen IP-Paketgröße.

Die kann aus vielerlei Gründen scheitern, etwa, wenn bestimmte ICMP-Pakete nicht durch die Transportnetze der beteiligten Betreiber kommen. Solche Fehler können zum Beispiel im Netz Ihres Providers plötzlich und stillschweigend auftauchen, was erklären könnte, weshalb die Zugriffe vorher funktioniert haben. Auch könnte das erklären, weshalb die Ping-Pakete noch durchkommen, die deutlich größeren Nutzdatenpakete aber nicht. Das sind ICMP-Pakete, oft kürzer als 100 Byte, sodass Firewalls oder Middle-Boxes sie nicht aufhalten. *(dz@ct.de)*

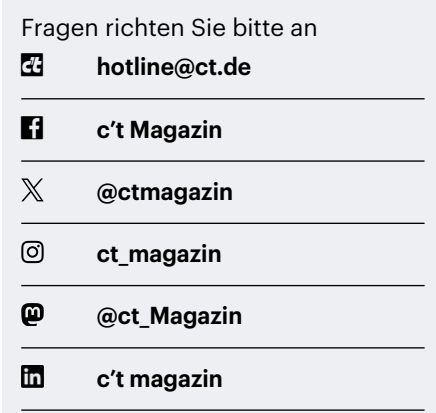

Alle bisher in unserer Hotline veröffentlichten Tipps und Tricks finden Sie unter **www.ct.de/hotline.**